<span id="page-0-0"></span>Hardening the user accounts Fortificación de S.O. Master en Seguridad Informática. 2023/2024 Universidade da Coruña Universidade de Vigo

> Antonio Yáñez Izquierdo José Rodríguez Pereira

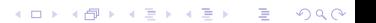

# Contents I

- 1 [Introduction to users and groups](#page-2-0)
	- [users](#page-3-0)
	- [groups](#page-8-0)
	- [user and group definition files](#page-10-0)
- 2 [Authentication: PAM modules](#page-13-0)
	- **[Introduction to PAM](#page-14-0)**
	- [Configuration of PAM](#page-17-0)
	- ■[/etc/pam.conf](#page-27-0)
	- [/etc/pam.d](#page-31-0) directory
	- **PAM** modules
- **3** [User accounts related vulnerabilities](#page-41-0)
- 4 [Hardening authentification](#page-47-0)
- 5 [Limiting privileges. Restricted shells](#page-50-0)
- 6 [Becoming](#page-55-0) root
	- [login directly as root and the](#page-57-0)  $su$  command

**KORK EXTERNE PROVIDE** 

[sudo and](#page-60-0) *sudoers* 

# <span id="page-2-0"></span>[Introduction to users and groups](#page-2-0)

K ロ ▶ K @ ▶ K 할 ▶ K 할 ▶ 이 할 → 9 Q Q →

<span id="page-3-0"></span>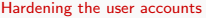

 $L_{\text{users}}$  $L_{\text{users}}$  $L_{\text{users}}$ 

#### [Introduction to users and groups](#page-2-0)  $\rightarrow$ [users](#page-3-0)

K ロ ▶ K @ ▶ K 할 ▶ K 할 ▶ 이 할 → 9 Q Q →

 $L_{\text{users}}$  $L_{\text{users}}$  $L_{\text{users}}$ 

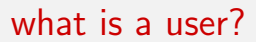

- user accounts are the mean by which real world users present themselves to the system and are granted (or denied) access to it
- $\blacksquare$  authentification is the process by which the system verifies that a user is who he/she claims to be

**KORK ERKER ADAM ADA** 

**a** a user in the system **may or may not** be a *real person* 

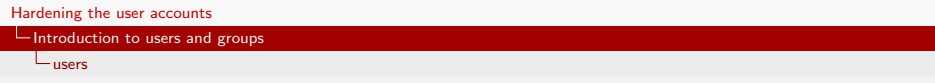

#### users

- $\blacksquare$  A user is an entity in the system that can
	- $\blacksquare$  Own files (and/or directories, devices ...)
	- Create processes and execute programs
- A user is identified in the system by a number  $(uid)$
- $\blacksquare$  File permissions specify what a user can do to a spcific file
- **There's a special user in the system (uid=0) that can access** all files, signal all processes and execute all system calls

- Every file in the system is **owned** by **ONE** user
- **Process credentials indicate which user is behind the** execution of that process

 $L_{\text{users}}$  $L_{\text{users}}$  $L_{\text{users}}$ 

# privilege separation

- some users (sometimes known as *pseudousers*) exist only to execute specific services and own the files associated with those services.
	- **Example:** user www-data run the web server but is not associated with any individual person
	- **This is done to increase system security: if the services were to** be run by the *root* user and had some security issue that could be exploited, the root account-and thus the whole system, would be compromised. This way only the www-data account would be compromised in case such situation arised

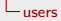

#### username and UID

- each user has a name that identifies it, called *username*
- when adding a user, the system administrator has to provide both a username and a user identification number (UID)
- $\blacksquare$  the system uses the UID (not the username) internally. The username is just mapped to the UID.
- when adding a user, the system administrator also assigns this user to one or more groups

<span id="page-8-0"></span> $\mathbb{Z}_{\text{groups}}$  $\mathbb{Z}_{\text{groups}}$  $\mathbb{Z}_{\text{groups}}$ 

### [Introduction to users and groups](#page-2-0)  $\rightarrow$ [groups](#page-8-0)

K ロ ▶ K @ ▶ K 할 ▶ K 할 ▶ 이 할 → 9 Q Q →

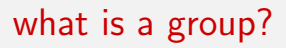

- **a** a group is a collection of users gathered together for *whatever* reason
- **a** a group is identified by a groupname and internally by a Group IDentification number, GID
- one group can have one or more users. Users are said to belong to that group
- one user can belong to one or more groups, although one of them is called the *primary group* of the user: the one defined in the /etc/passwd file
- $\blacksquare$  the user and group behind the execution of a process determine which files in the system the process can access

<span id="page-10-0"></span>[Hardening the user accounts](#page-0-0)

[Introduction to users and groups](#page-2-0)

**L**[user and group definition files](#page-10-0)

#### [Introduction to users and groups](#page-2-0)  $\rightarrow$ [user and group definition files](#page-10-0)

K ロ ▶ K 個 ▶ K 할 ▶ K 할 ▶ 이 할 → 9 Q Q →

 $L$ [user and group definition files](#page-10-0)

# userdefinition files

**the user information of the users defined locally in one** system resides in the following ASCII text files

#### $\blacksquare$  /etc/passwd

This file defines the user acounts in the system. One line per user, constituted by fields separated by  $\therefore$  On older systems the crypted form of the password (strictly speaking, the result of crypting a base text using the password as key) was stored here as well. Example:

root:x:0:0:the\_almighty\_system\_administrator:/root:/bin/bash daemon:x:1:1:daemon:/usr/sbin:/bin/sh

 $\blacksquare$  /etc/shadow (only on newer systems) Pasword definition file, one line per user. Example root:\$6\$pz0jXkuY\$6M71ZfZk1ecQv...sxodXCCZh5CVeR.DxQ1bOHn37t5OL.:14578:0:99999:7::: daemon:\*:14578:0:99999:7:::

**KORK ERKER ADAM ADA** 

[Hardening the user accounts](#page-0-0)

[Introduction to users and groups](#page-2-0)

 $L$ [user and group definition files](#page-10-0)

### group definition files

 $\blacksquare$ /etc/group group definition file, one line per group. Example wheel:\*:0:root,antonio daemon:\*:1:daemon

in linux we also have the file /etc/gshadow for group passwords. linux also has the administrator(s) of a group: a user(s) that can change de *password* of a group and/or modify its member list

# <span id="page-13-0"></span>[Authentication: PAM modules](#page-13-0)

K ロ ▶ K @ ▶ K 할 ▶ K 할 ▶ 이 할 → 9 Q Q →

<span id="page-14-0"></span>[Introduction to PAM](#page-14-0)

### [Authentication: PAM modules](#page-13-0) →[Introduction to PAM](#page-14-0)

K ロ ▶ K @ ▶ K 할 ▶ K 할 ▶ 이 할 → 9 Q Q →

[Introduction to PAM](#page-14-0)

# What is PAM?

- **PAM stands for Pluggable Authentication Modules**
- $\blacksquare$  Provides a way of changing the authentication machanisms without changing the applications
- is a generalized API for authentication-related services
	- allows a system administrator to add new authentication methods simply by installing new PAM modules
	- allows a system administrator to modify authentication policies by editing configuration files

**KORKARYKERKER OQO** 

**a** available in most linux distributions

[Introduction to PAM](#page-14-0)

# What is PAM?

#### lets consider the *login* program

- $\blacksquare$  once it reads the password, it compares its crypted form with the one in the /etc/passwd (or /etc/shadow) file
- a change in the way the *crypted* password is stored or the way it is crypted would make necessary to recompile the login program
- Solution: PAM
	- **PAM** provides a library of functions that an application may use to request that a user be authenticated
	- **n** changing anything in the authentication process would mean to change the PAM library, no the aplications: in fact most of the changes in the authentication process can be made by just changing PAM configuration

<span id="page-17-0"></span>[Configuration of PAM](#page-17-0)

### [Authentication: PAM modules](#page-13-0) →[Configuration of PAM](#page-17-0)

K ロ ▶ K 個 ▶ K 할 ▶ K 할 ▶ 이 할 → 9 Q Q →

[Configuration of PAM](#page-17-0)

# Configuration of PAM

■ There are different implementation of PAM and their configuration can differ slightly in

- $\blacksquare$  the location and format of the configuration file(s)
- $\blacksquare$  the location of the PAM library
- $\blacksquare$  list of available modules

 $\blacksquare$  there is however a thing in common: lack of configuration means no authentication

Deleting PAM configuration file(s) locks you out of the system

[Configuration of PAM](#page-17-0)

# PAM facilities

- we designate as facilities each of the tasks that PAM can deal with. These are
	- **a** authentication management (auth): to determine whether the user is who he/she claims to be
	- **account management:** to handle non-authentication-related issues of account availability (for example, login at only certain hours or from certaing machines)
	- session management: to perform tasks associated with session set-up and tear-down, such as login accounting, stablishing resource limits. . .
	- password management: to change the authentication token associated with an account

[Configuration of PAM](#page-17-0)

# PAM modules

- A PAM module is a self-contained piece of program code that implements the primitives in one or more facilities for one particular mechanism
- For a particular facility a module can be considered
	- **sufficient:** if this module grants access, access is granted, no more modules are checked
	- **requisite:** if this module denies access, access is denied, no more modules are checked
	- **required:** this module must grant access, and the evalution continues with the following modules
	- **p** optional: the result of this module will be used only if the result of no other modules is deterministic
	- **n** [new syntax ]: set of pairs of values

 $\Box$  [Configuration of PAM](#page-17-0)

### PAM modules: new syntax

**a** apart from *sufficient*, requisite, required and optional, the control field in a pam configuration file can have the form

[value1=action1 value2=action2 ...valueN=actionN]

- where vauleJ can be one of the following: success, open err, symbol err, service err, system err, buf err, perm denied, auth\_err, cred\_insufficient, authinfo\_unavail, user\_unknown, maxtries, new\_authtok\_regd, acct\_expired, session\_err, cred unavail, cred expired, cred err, no module data, conv err, authtok\_err, authtok\_recover\_err, authtok\_lock\_busv. authtok disable aging, try again, ignore, abort, authtok expired, module unknown, bad item, conv again, incomplete, and default.
	- $\blacksquare$  default stands for all values non explicitly listed.

 $\Box$  [Configuration of PAM](#page-17-0)

### PAM modules: new syntax (continuation)

where actionJ can be one of the following

- ignore when used with a stack of modules, the module's return status will not contribute to the return code the application obtains.
	- bad this action indicates that the return code should be thought of as indicative of the module failing. If this module is the first in the stack to fail, its status value will be used for that of the whole stack

**KORKARYKERKER OQO** 

die equivalent to bad with the side effect of terminating the module stack and PAM immediately returning to the application.

 $\Box$  [Configuration of PAM](#page-17-0)

### PAM modules: new syntax (continuation)

ok this tells PAM that the administrator thinks this return code should contribute directly to the return code of the full stack of modules. In other words, if the former state of the stack would lead to a return of PAM SUCCESS, the module's return code will override this value. Note, if the former state of the stack holds some value that is indicative of a modules failure, this 'ok' value will not be used to override that value. done equivalent to ok with the side effect of terminating the module stack and PAM immediately returning to the application. reset clear all memory of the state of the module stack and start again with the next stacked module.

 $\Box$  [Configuration of PAM](#page-17-0)

# PAM modules:new syntax (continuation)

- In fact, the control words sufficient, requisite, required and optional can be expressed in the new syntax, as follows
	- **Figured** [success=ok new authtok regd=ok ignore=ignore default=bad]
	- **Figure 1** [requisite] [success=ok new authtok reqd=ok ignore=ignore default=die]
	- **E** [sufficient] [success=done new authtok regd=done  $default = ignore$ ]
	- **[optional]** [success=ok new authtok regd=ok default=ignore]

[Configuration of PAM](#page-17-0)

# A little example

■ Consider the following example related to the *su* service

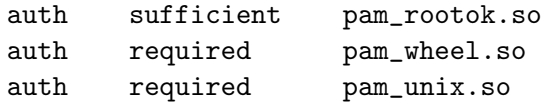

- $\blacksquare$  inferring what the modules do from their name, this configuration of the su service states that
	- $\blacksquare$  the access would be granted directly for the root user
	- other users would have to both belong to the wheel group and enter the correct password

[Configuration of PAM](#page-17-0)

# PAM files

 $\blacksquare$  in linux system the module files are usually located

- /lib/security
- /lib64/security
- /lib/x86 64-linux-gnu/security (debian 12)
- Configuration files for different services are located in the /etc/pam.d directory
	- $\blacksquare$  there is one file per service to be configured
	- $\blacksquare$  the file is named after the service it configures
- $\blacksquare$  If the aforementioned directory does not exist, configuration will be in the /etc/pam.conf file

<span id="page-27-0"></span>[/etc/pam.conf](#page-27-0)

## [Authentication: PAM modules](#page-13-0)  $\rightarrow$ [/etc/pam.conf](#page-27-0)

K ロ ▶ K @ ▶ K 할 ▶ K 할 ▶ 이 할 → 9 Q Q →

 $\Box$ [/etc/pam.conf](#page-27-0)

/etc/pam.conf file format

plain text file.

lines starting with  $#$  are comments

 $\blacksquare$  each line has the format service\_name facility control\_flag module options

**KORK ERKER ADAM ADA** 

 $\Box$ [/etc/pam.conf](#page-27-0)

### /etc/pam.conf file format

- service name is the name of the service to be configured, for example sshd, telnetd, su ...
- **facility** is one of: auth, session, account, password
- control flag states how the module affects the facility for that service, and can be: sufficient, requisite, required, optional
- **n** module is the name of the modules (older versions of PAM used the complete path to the modules files)
- options are the parameters passed to the module in case the module accepts (or requires) options to be passed to it.

[/etc/pam.conf](#page-27-0)

/etc/pam.conf example

■ The previous example would look like this in an /etc/pam.conf file

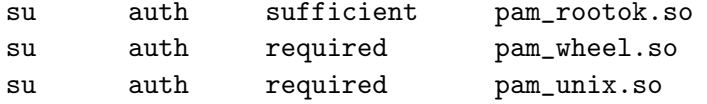

services not explicitly defined use the modules defined in the "other" section

**KORK ERKER ADAM ADA** 

<span id="page-31-0"></span> $L$ [/etc/pam.d](#page-31-0) directory

## [Authentication: PAM modules](#page-13-0)  $\rightarrow$ [/etc/pam.d](#page-31-0) directory

K ロ ▶ K @ ▶ K 할 ▶ K 할 ▶ 이 할 → 9 Q Q →

 $\Box$ [/etc/pam.d](#page-31-0) directory

/etc/pam.d

- should this directory exist, the /etc/pam.conf is not read
- there is a plain text file in the directory /etc/pam.d for each service to be configured
- $\blacksquare$  each line in these files
	- is considered a comment if it starts with  $#$
	- **has the format**

facility control\_flag module options

 $\blacksquare$  the following sintax causes to include another configuration file in the present service (useful to have common policies for different services)

@include other\_file\_in\_the\_pam.d\_directory

<span id="page-33-0"></span>**LPAM** modules

### [Authentication: PAM modules](#page-13-0)  $\rightarrow$ [PAM modules](#page-33-0)

K ロ ▶ K @ ▶ K 할 ▶ K 할 ▶ 이 할 → 9 Q Q →

[PAM modules](#page-33-0)

# PAM modules

- **the list of PAM modules dependes on the PAM** implementation
	- each pair OS/PAM implementation may have a different set of modules

**KORK ERKER ADAM ADA** 

- $\blacksquare$  info on the modules can be obtained with the man page
- $\blacksquare$  there are, however, modules that are common to almost every implementation
- some modules with the same name behave differently on different implementations

[PAM modules](#page-33-0)

### some common PAM modules

- pam deny locks out PAM module
- pam getenv returns the value for a PAM environment name
- **pam** rhosts pam rhosts auth the rhosts PAM module
- **pam-unix pam-unix-auth PAM authentication module for** UNIX

**KORK ERKER ADA ADA KORA** 

**pam** winbind PAM module for winbind

[PAM modules](#page-33-0)

### basic linux PAM modules

- pam permit always grants access
- pam deny locks out PAM modules.
- **pam access delivers log-daemon-style login access control** using login/domain names depending on pre-defined rules in /etc/security/access.conf.
- **pam** cracklib checks the passwords against the password rules.

**KORK ERKER ADAM ADA** 

- pam env sets/unsets environment variables from /etc/security/pam\_env\_conf.
- pam debug debugs PAM.

[PAM modules](#page-33-0)

### basic linux PAM modules

- pam\_echo prints messages.
- pam exec executes an external command.
- $\Box$  pam  $ftp$  is the module for anonymous access.
- **pam** localuser requires the user to be listed in /etc/passwd.
- **pam unix provides traditional password authentication from** /etc/passwd.

K ロ ▶ K 個 ▶ K 할 ▶ K 할 ▶ 이 할 → 9 Q Q →

[PAM modules](#page-33-0)

#### list of linux PAM modules I

 $pam_access$  (8) pam\_ck\_connector (8) pam\_debug (8)  $pam_deny(8)$ pam\_echo (8) pam\_env (8)  $pam\_exec$  (8) pam\_filter (8)  $pam_ftp(8)$ pam\_getenv (8) pam\_group (8) pam\_issue (8) pam\_keyinit (8) pam\_lastlog (8)  $pam_l$ imits  $(8)$ pam\_listfile (8) pam\_localuser (8) pam\_loginuid (8) pam\_mail (8)

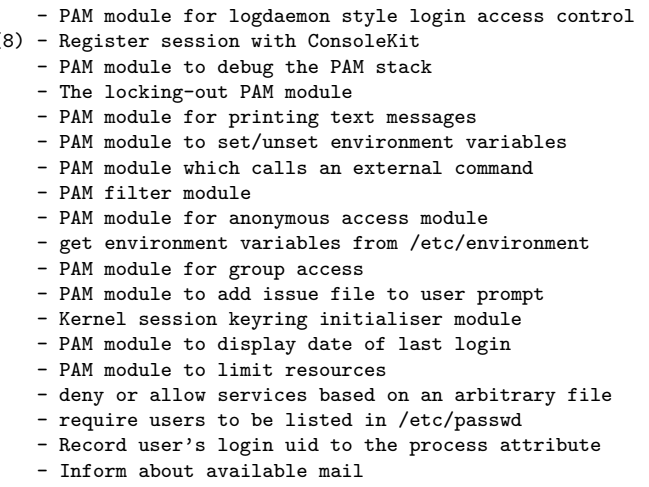

L [PAM modules](#page-33-0)

#### list of linux PAM modules II

- 
- 
- 
- 
- 
- 
- 
- 
- 
- 
- 
- 
- 
- 
- 
- 
- 
- 
- 
- 
- 
- $pam_mkhomedir (8)$  PAM module to create users home directory<br>pam motd (8) Display the motd file
	- Display the motd file
- pam\_namespace (8) PAM module for configuring namespace for a session<br>pam\_nologin (8) Prevent non-root users from login
	- Prevent non-root users from login
- pam\_permit (8) The promiscuous module
- pam\_pwhistory (8) PAM module to remember last passwords
- pam\_rhosts (8) The rhosts PAM module
- pam\_rootok (8) Gain only root access<br>pam\_securetty (8) Limit root login to s
	- Limit root login to special devices
- pam\_selinux (8) PAM module to set the default security context
- pam\_sepermit (8) PAM module to allow/deny login depending on SELinux en..
- pam\_shells (8) PAM module to check for valid login shell
- pam\_tally (8) The login counter (tallying) module<br>pam\_time (8) PAM module for time control access
	- PAM module for time control access
- pam\_timestamp (8) Authenticate using cached successful authentication at..
- $pam$  umask  $(8)$  PAM module to set the file mode creation mask
- pam\_unix (8) Module for traditional password authentication
- pam\_userdb (8) PAM module to authenticate against a db database
- pam\_warn (8) PAM module which logs all PAM items if called
- pam\_wheel (8) Only permit root access to members of group wheel

**L**[PAM modules](#page-33-0)

### list of linux PAM modules III

pam\_winbind (8) - PAM module for Winbind<br>pam\_xauth (8) - PAM module to forward:

- 
- PAM module to forward xauth keys between users

K ロ ▶ K @ ▶ K 할 ▶ K 할 ▶ | 할 | © 9 Q @

<span id="page-41-0"></span>[Hardening the user accounts](#page-0-0)

[User accounts related vulnerabilities](#page-41-0)

# [User accounts related vulnerabilities](#page-41-0)

K ロ ▶ K @ ▶ K 할 ▶ K 할 ▶ 이 할 → 9 Q Q →

### User accounts related vulnerabilities

- When we thing of the vulnerabilities associated with user accounts we find
	- a) Some user is not who he/she claims to be
	- b) Some user is missusing (or overusing) system resources causing the system to not perform correctly
	- c) Some user has more privileges than she/he strictly needed to perform his/her task

**KORKARYKERKER OQO** 

d) Use of the administrator (root) account

## Hardening authentication

- In order to prevent  $a)$  we can harden the autentication procedures
- This is usually done through the PAM modules
	- We can impose rules on password generations
	- $\blacksquare$  we can limit the terminals from which the user can login (the times at which login happens . . . )

- We use logging to dectect strange behaviours
- $\blacksquare$  We also have utilities (i.e. *john*) to check for password weaknesses

### Limiting resource usages

- $\blacksquare$  To prevent **b**) we can impose limits on the resources used by a user account in several ways
	- **through some pam modules (for example pam limits)** we can limite the maximum simultaneous login sessions, the maximun file size, the maximun memory usage . . . for a user
	- use of quotas on the filesystems (to be seen in the filesystem lesson)
	- $\blacksquare$  through some applications (i.e. setcpulimits) or the control groups (cgroups)

# Limiting user privileges

- We can further limit what a user can do in the system using a restricted shell
- $\blacksquare$  In additiong to hardening authentification or limiting the resources a user account can use, a restricted shell goes further by
	- defining exactly the set of executables the user can execute in the machine

#### The administrator root account

- What has been said concerning the normal user accounts is valid also for the root account
	- we use pam modules to restrict access to the root account directly from terminal, by so doing we force to login first as a normal user and then use the su command
	- we use pam modules to restrict access to the root account to members of certain groups
	- **a** as the *root* account has **ALL** the privileges we usually allow some users limited administrator access (to perfrom only certain tasks) via the sudo command and the sudoers definition

<span id="page-47-0"></span>[Hardening authentification](#page-47-0)

# [Hardening authentification](#page-47-0)

K ロ ▶ K @ ▶ K 할 ▶ K 할 ▶ | 할 | © 9 Q @

[Hardening authentification](#page-47-0)

### Hardening authentification

- **n** most of the hardening is used through the pam modules called in /etc/pam.d/login /etc/pam.d/common-auth y /etc/pam.d/common-password
- **the graphical login is handled by /etc/pam.d/lightdm,** /etc/pam.d/slim,/etc/pam.d/gdm  $/etc/$ pam.d/xdm...depending po the graphical login program used
- $\blacksquare$  IMPORTANT: should we change the graphical login program, the corresponding authentication configuration might be different
- We can also enable two factor authentication with the appropiate PAM modules

[Hardening authentification](#page-47-0)

## Hardening authentification

**typically used pam modules** 

- **pam unix** password hash definition and some password characteristics
- **pam\_pwquality** additional password characteristics
- pam\_pwhistory to disallow recycling of passwords
- pam securetty to limit root logins from certain devices
- **pam faildelay** to establish delay after failed login attempts

**KORKARYKERKER POLO** 

**pam google authenticator** for two step verification

<span id="page-50-0"></span>[Hardening the user accounts](#page-0-0)

[Limiting privileges. Restricted shells](#page-50-0)

# [Limiting privileges. Restricted shells](#page-50-0)

K ロ ▶ K @ ▶ K 할 ▶ K 할 ▶ 이 할 → 9 Q Q →

## Limiting privileges. Restricted shells

- $\blacksquare$  if we really want to narrow down the number of things a user can do in a system we can make use of restricted shells
- $\blacksquare$  there are restricted versions of several shells
	- **F** 'rksh' or 'ksh -r' for the restricted version of ksh
	- 'rbash' or 'bash -r' for the restricted version of bash
- we define a restricted shell as the user's login shell (either directly in /etc/passwd or using the *chsh* command
- **n** configuring it adecuately we can in fact reduce what the user can do in the system

[Limiting privileges. Restricted shells](#page-50-0)

#### What is a restricted shell?

#### $\blacksquare$  a restricted shell is a shell with the following characterstics

- it does not allow the use of 'cd' command, thus restricting the user to stay confined in a single directory
- it does not allow to execute anything with a slash  $('/')$  in its name, thus restricting the user to execute only what it is in his/her PATH
- $\blacksquare$  it does now allow to modify environment variables such as the PATH
- $\blacksquare$  it does not allow to redirect standard input, output or error using any of the redirection operators
- $\blacksquare$  it does not allow to exit the restricted mode nor directly (with set  $+r$ ) neither within the use of scripts

# How can what the user can do be limited with a restricted shell?

- $\blacksquare$  we put the restricted shell as his/her login shell
- we create a /bin directory under his/her home directory
- we create symbolic links to the programs we allow him/her to execute in his \$HOME/bin
- we create his/her shell's configuration files (for example .bash profile and .bashrc) and make them root owned and non writable

# How can what the user can do be limited with a restricted shell?

- $\blacksquare$  in these files we define the PATH to be  $$HOME/bin$
- we give his/her \$HOME the adecuate ownership and premissions so that he/she may write to it but cannot delete shell configuration files
- should the user be allowed to execute a program that allows shell escapes or things like that, we revise its configuration and, if necessary, we create an adecuate (ownership and permissions) non writable configuration file

**KORK ERKER ADAM ADA** 

# <span id="page-55-0"></span>[Becoming root](#page-55-0)

K ロ ▶ K @ ▶ K 할 ▶ K 할 ▶ | 할 | ⊙Q @

# Becoming root

- **n** in order to do system configuration and maintenance we have to use the administrator account, and in linux system that is become root
- **E** we **MUST** use the *root* account **ONLY** to do administrative tasks, and **NEVER** for other use of the system

- $\blacksquare$  there are three ways to become root
	- ogin directly as root
	- use the su
	- use the sudo command

<span id="page-57-0"></span>[Hardening the user accounts](#page-0-0)

[Becoming](#page-55-0) root

Login directly as root and the su command

#### [Becoming root](#page-55-0)  $\rightarrow$ [login directly as root and the su command](#page-57-0)

K ロ ▶ K @ ▶ K 할 ▶ K 할 ▶ | 할 | © 9 Q @

 $\Box$  [login directly as root and the](#page-57-0) su command

# login directly as root

#### login directly as root SHOULD BE DISABLED

**a** anyone knowing (or guessing) the *root* password would become root

- no trace is left on the system of who has becomed root
- **the usual thing to do is to become** *root* **through the su** command and allowing that only to certain users (maybe just one) in the system (see module pam wheel). So to become root with su someone has to
	- **have a valid account in the system**
	- **be a member of the group of allowed users**
	- **know the root passwd**

**└[Becoming](#page-55-0) root** 

 $\Box$ [login directly as root and the](#page-57-0) su command

## How do I disable login directly as root

- we configure the file /etc/securetty adecuately
- $\blacksquare$  we list the module *pam securetty* as required in
	- $\blacksquare$ /etc/pam.d/login
	- /etc/pam.d/whatever-graphical-login-program
- $\blacksquare$  (other modules con be used for the same purpose, pam\_shells, pam\_succeed\_if ...
- **if the machine is running a ssh server we should also disable** direct root login via ssh in the sshd configuration (typically  $/etc/ssh/sshd_{cont}$

<span id="page-60-0"></span>[sudo and](#page-60-0) sudoers

# [sudo and sudoers](#page-60-0)

K ロ ▶ K @ ▶ K 할 ▶ K 할 ▶ | 할 | ⊙Q @

#### sudo and sudoers

- $\blacksquare$  one problem with the su command is that it gives you access to the root account in an all or nothing fashion
- $\blacksquare$  if you become *root*, you have **ALL** the privileges of the root account.
- **n** maybe we'd like to just allow some users to perform certain administration task. The sudo command allows a user, after authenticating as his/herself, execute some command with administrator privileges, provided the *sudores* file allows him to. Example

user@somemachine \$ sudo shutdown -h now

sudo

 $\blacksquare$  the general syntax of the sudo command is

sudo targetuser command

so, provided that the user issuing the command is authorized to run command as targetuser in the sudoers file

■ user will be prompted for HIS/HER password (not targetuser's)

**KORK ERKER ADAM ADA** 

command will be executed with targetuser's credentials

### sudoers file

- usually located at /etc/sudoers. Configuration can be appended at /etc/sudoers.d
- should not be edited directly but with the command visudo
	- visudo checks the syntax is correct before saving the file. In case there's an error in the syntax the sudo command will be disabled, so visudo prevents us from accidentally disabling sudo
- $\blacksquare$  this file is formed by a series of lines in the form user-spec host-spec = (runasuser-spec) command-spec
- $\blacksquare$  this sample line allows user antonio to run the command shutdown as root in host abyecto antonio abyecto=(root) shutdown
- **a** as the *sudoers* file is checked locally, the host-spec only makes sense when we have a common sudoers file for several machines**KORK ERKER ADAM ADA**

### sudoers file

- **the user-spec can be an username, an**  $\#$ **userid, a** %groupname or a %#groupid, an *alias* or a list of those elements separated by comma (,)
- $\blacksquare$  the host-spec can be a hostname, a qualified hostname, a host address, a network address, an *alias* or a list of those elements separated by comma (,)
- $\blacksquare$  the runasuser-spec can be an username, an  $\#$ userid, a %groupname or a %#groupid, an *alias* or a list of those elements separated by comma (,)
- the command-spec can be a command name, an alias or a list of those elements separated by comma (,)
- any of those  $*-$  spec can be 'ALL', specifying any user, host, or command

## <span id="page-65-0"></span>sudoers file

**aliases can be defined with** 

#### $TypeOfAlias ALIASNAME = list of members in that$ alias

where TypeOfAlias can be User\_Alias, Runas\_Alias, Host\_Alias and Cmnd Alias

 $\blacksquare$  The following example shows how to allow users pepe, pepa and user2 to execute any of the commands that can power down the machine rutercillo

```
User_Alias DOWNDOERS = pepe, pepa, user2
Cmnd_Alias POWERDOWN = /sbin/shutdown, /sbin/halt, /sbin/reboot, /sbin/resta
```
**KORK ERKER ADAM ADA** 

DOWNDOERS rutercillo=(root) POWERDOWN